## **QUICKGUIDE FOR NURSES UPLOADING PDRP PORTFOLIO**

# **"HEALTH NEW ZEALAND WAIKATO"**

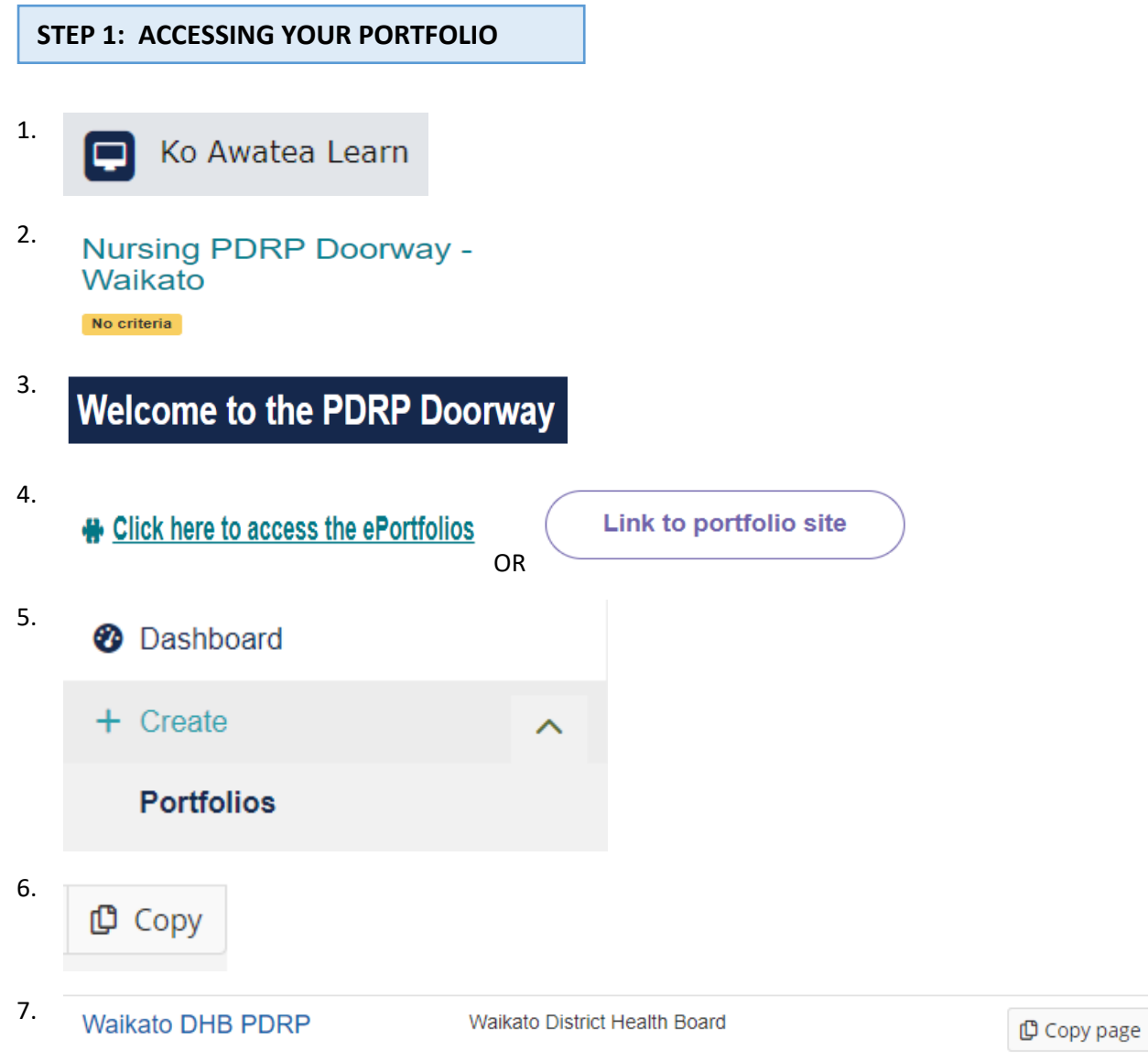

# **QUICKGUIDE FOR NURSES UPLOADING PDRP PORTFOLIO "HEALTH NEW ZEALAND WAIKATO"**

### **STEP 2: EDITING YOUR CONTENT –CREATING YOUR PORTFOLIO PAGE**

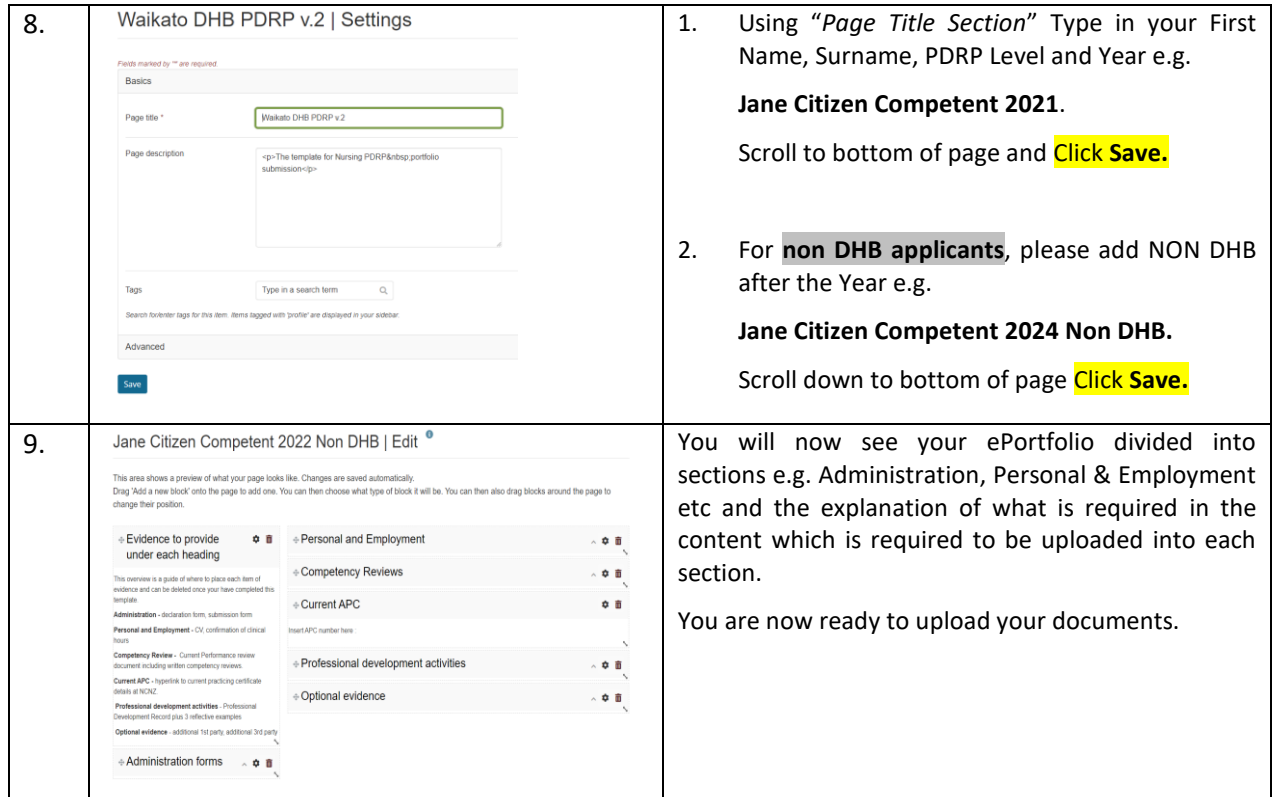

## **STEP 3: UPLOADING DOCUMENTS**

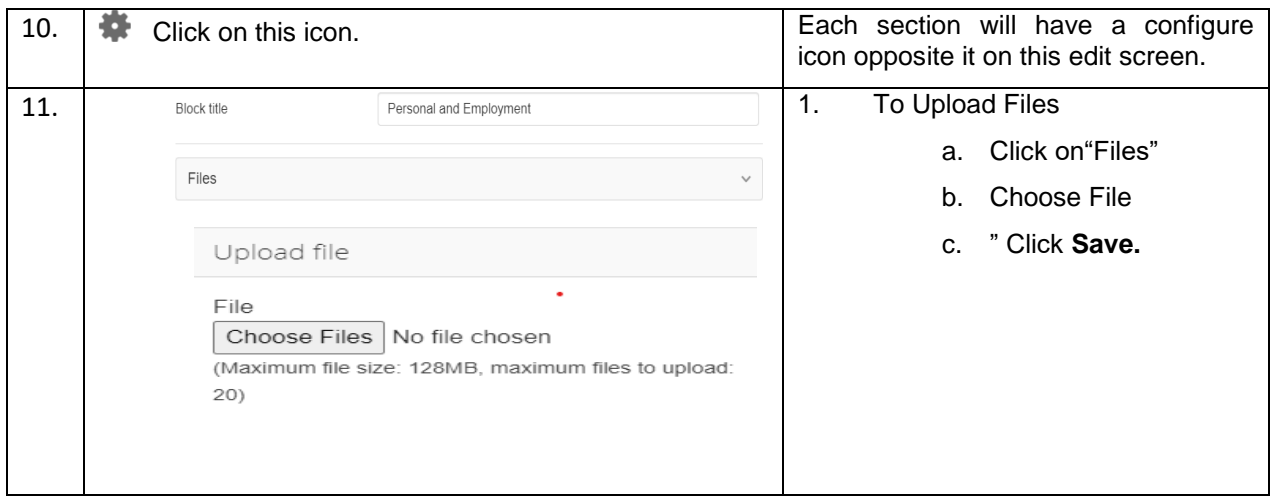

Note: If you upload the incorrect file, click the **Remove** button on the right hand side of the file. **DO NOT use the rubbish bin** on the main block as this will delete the whole block and you cannot recover it. PLEASE DO NOT CHANGE THE TEMPLATE.

# **QUICKGUIDE FOR NURSES UPLOADING PDRP PORTFOLIO "HEALTH NEW ZEALAND WAIKATO"**

### **STEP 4: FINAL STEP – SHARING WITH APPROPRIATE GROUP**

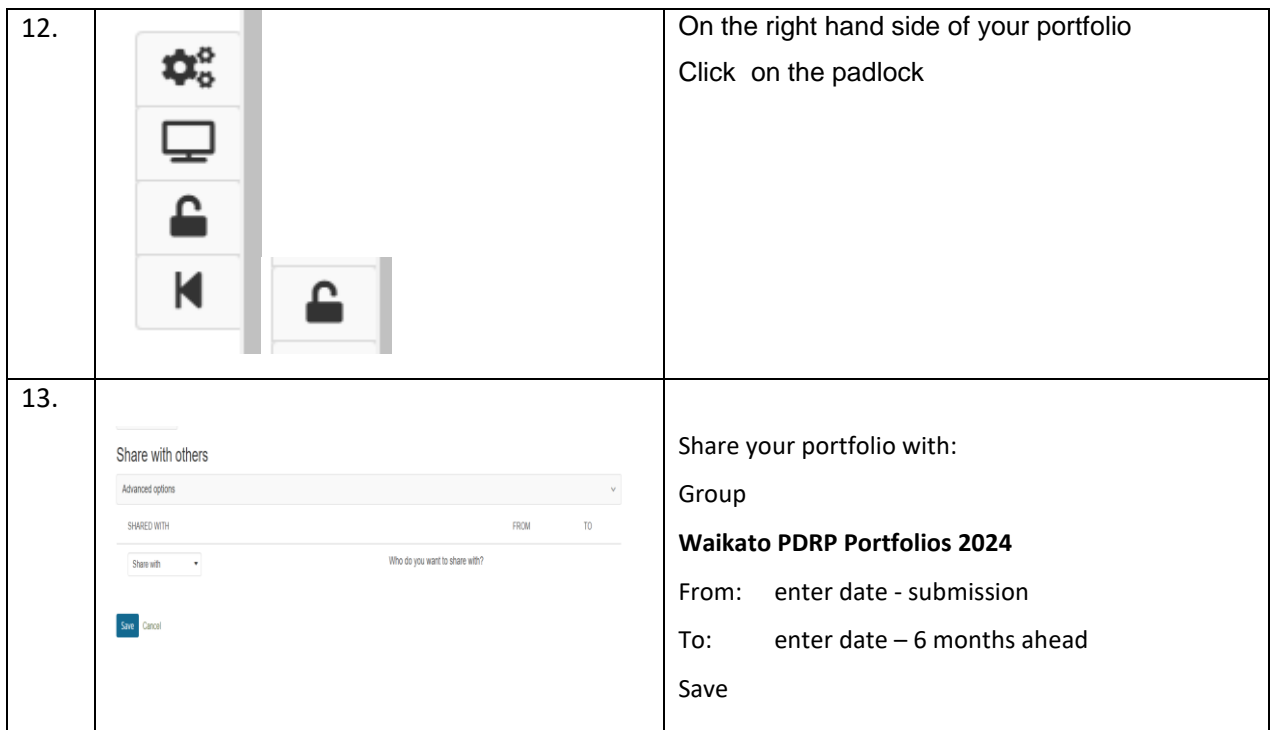

#### Your portfolio has now been submitted and the PDRP Administrator will acknowledge receipt of the portfolio.

Please email [pdrpteam@waikatodhb.health.nz](mailto:pdrpteam@waikatodhb.health.nz) to notify us that you have submitted your portfolio.

#### **TO MAINTAIN CONFIDENTIALITY OF YOUR PORTFOLIO**

The PDRP team will share your portfolio with the assessor when one becomes available and you will be notified who this assessor is via your portfolio 'comments' section.

Throughout the whole assessment process, your portfolio is only visible to the Admin team and your assessor.

.